CE

# C-Control-Applicationboard

**Best.-Nr.: 95 06 29/12 40 95**

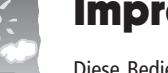

#### **Impressum**

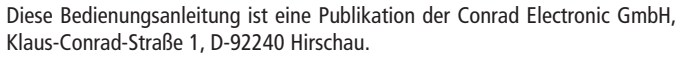

Alle Rechte einschließlich Übersetzung vorbehalten. Reproduktionen jeder Art, z. B. Fotokopie, Mikroverfilmung, oder die Erfassung in EDV-Anlagen, bedürfen der schriftlichen Genehmigung des Herausgebers.

Nachdruck, auch auszugsweise, verboten.

**100% Recyclingpapier. Chlorfrei**

Diese Bedienungsanleitung entspricht dem technischen Stand bei Drucklegung. Änderung in Technik und Ausstattung vorbehalten.

**© Copyright 1997 by Conrad Electronic GmbH. Printed in Germany.** \*11-97/U **gebleicht.**

# Wichtig! Unbedingt lesen!

**Bevor Sie das Applicationboard oder angeschlossene Geräte in Betrieb nehmen, lesen Sie bitte diese Anleitung vollständig durch. Sie erläutert Ihnen die Verwendung des Applicationboards und weist auf mögliche Gefahren hin.**

**Für Schäden, die aus der Nichtbeachtung der Bedienungsanleitung resultieren, besteht keinerlei Garantieanspruch und übernehmen wir keine Haftung!**

# **Bestimmungsgemäße Verwendung**

Das C-Control Applicationboard dient als Hardwaregrundlage für Anwendungen des C-Control/BASIC bzw. des C-Control plus Steuercomputers (ControlUnit).

Alle an das Applicationboard angeschlossenen Geräte dürfen maximal mit Schutzkleinspannung betrieben werden. Das Applicationboard kann in beliebige technische Systeme integriert werden, die nicht medizinischen, gesundheits- oder lebenssichernden Zwecken dienen oder durch deren Betrieb Gefahren für Personen oder Sachwerte entstehen können.

# **Inhaltsverzeichnis**

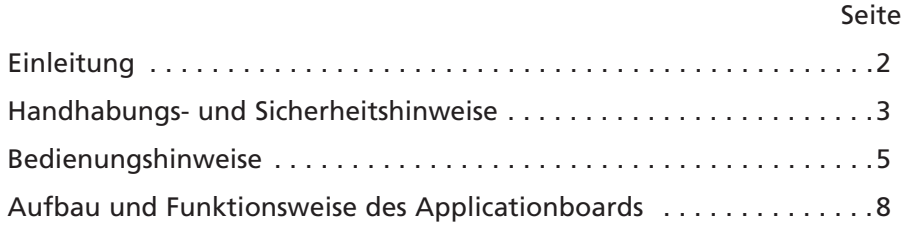

# **Einleitung**

Das Applicationboard wurde zur Ergänzung des C-Control-Systems entwickelt. Es ist mit einer Palette von nützlichen Hardwarekomponenten bestückt, die die Bedürfnisse einer Vielzahl von Anwendungen abdecken. In Verbindung mit den mitgelieferten Softwarebeispielen für

Ihren C-Control-Steuercomputer (BASIC- oder plus-Version) sind Sie in der Lage, in kürzester Zeit, ohne komplizierte Schaltungsentwürfe und Lötarbeiten, anspruchsvolle Applikationen zum Thema Messen-Steuern-Regeln zu entwickeln.

Auf dem Applicationboard befinden sich elektronische Bauelemente und passende Steckverbinder zum direkten Anschluß

- einer 12-Tasten-Tastatur (Tasten 0...9, \* und #),
- einer 2\*16-Zeichen-Anzeigeeinheit (LCD),
- von bis zu 8 Sensormodulen (7 bei Verwendung der Tastatur),
- eines Telemetrie-Funksenders und
- eines Telemetrie-Funkempfängers.

Ein Piezoschallwandler ermöglicht die Ausgabe von Tönen. Außerdem befinden sich auf dem Applicationboard die erforderlichen Bauelemente zur Stabilisierung der 5 V-Betriebsspannung sowie zur Erzeugung der Sensor-Versorgungsspannung und einer 2,5 V-Referenzspannung.

# **Handhabungs- und Sicherheitshinweise**

#### **Allgemeines**

Das Applicationboard wurde gemäß den geltenden gesetzlichen Vorschriften einer Sicherheitsprüfung unterzogen und entsprechend zertifiziert. Bei sachgemäßem Gebrauch gehen normalerweise keine Gesundheitsgefährdungen vom Applicationboard aus.

Das Applicationboard ist als elektrisches/elektronisches Gerät mit der dafür üblichen Vorsicht und Sorgfalt zu behandeln.

Die Mißachtung der aufgeführten Hinweise oder eine andere als die bestimmungsgemäße Verwendung kann zur Beschädigung oder Zerstörung des Applicationboards oder angeschlossener Geräte führen.

#### **Umgebungsbedingungen**

Das Applicationboard ist nicht gegen Lichtbogenüberschläge geschützt

und darf nicht in Starkstromindustrieanlagen verwendet werden. Die maximalen Eingangsgrößen gemäß den Spezifikationen in den Technischen Daten dürfen nicht überschritten werden. Das Applicationboard ist nicht in Räumen oder Umgebungen einzusetzen, in denen brennbare oder ätzende Gase, Dämpfe oder Stäube vorhanden sind oder vorhanden sein können.

Nachdem das Applicationboard von einem kalten in einen wärmeren Raum gebracht wurde, darf es nicht sofort in Betrieb genommen werden. Das möglicherweise entstandene Kondenswasser könnte dabei zur Zerstörung des Gerätes führen.

Vermeiden Sie starke Magnetfelder, wie sie in der Nähe von Maschinen oder Lautsprechern vorkommen.

#### **Versorgungsspannung**

Alle elektrischen Verbindungen von und zum Applicationboard sind stets vor Anschluß der Versorgungsspannung herzustellen. Das Aufstecken oder Abziehen von Verbindungskabeln oder das Herstellen oder Lösen von Verbindungen zu Komponenten der Zielapplikation während des Betriebes können zur Zerstörung des Applicationboards oder angeschlossener Geräte führen.

Zur Versorgung des Applicationboards ist eine **Gleichspannung von 8 V bis 12 V**, nominal 9 V, anzuschließen. Verwenden Sie dazu nur geprüfte Labornetzgeräte, Akkus oder Steckernetzteile.

#### **Auf keinen Fall darf die 230 V Netzspannung angeklemmt werden!**

Das Applicationboard versorgt die aufgesteckte ControlUnit mit der erforderlichen 5 V Betriebsspannung. Eine getrennte Versorgung der ControlUnit mit einer externen 5 V Spannung ist nicht notwendig und nicht zulässig!

Die Spannungsqelle darf nur im spannungsfreien Zustand angeschlossen werden. Ziehen Sie dazu den Netzstecker des Netzteils oder sehen Sie einen Schalter in der Zuführung von den Akkus vor.

**Bei Kurzschlüssen in der Versorgungsspannungszuführung besteht Brandgefahr!**

#### **Blitzschutz**

Wird Ihre C-Control-Anwendung im Freien installiert, ist auf möglichen Blitzeinschlag zu achten. Montieren Sie Ihre Anwendung nie an besonders blitzgefährdeten Stellen, wie auf freien Bergkuppen, Dächern von Gebäuden, einzelnstehenden Masten oder Bäumen. Direkte und Einschläge in der Nähe elektrischer/elektronischer Geräte können zu deren Zerstörung oder Fehlfunktionen führen. Für Schäden durch Blitzeinschlag können wie keine Haftung übernehmen!

#### **Elektrostatische Entladungen**

Besonders in trockener Luft kann sich der menschliche Körper elektrostatisch aufladen. Beim Kontakt mit leitenden Gegenständen baut sich diese Ladung mit einem kleinen Funken ab. Solche Entladungen beim Berühren elektronischer Bauelemente können diese zerstören. Vermeiden Sie daher jeden unnötigen Kontakt mit dem Applicationboard oder angeschlossenen Baugruppen. Vor jedem Zugriff sollten Sie einen großen, geerdeten Gegenstand berühren (z. B.: ein PC-Metallgehäuse, eine Wasserleitung oder ein Heizungsrohr), um eventuelle Aufladungen abzubauen.

### **Bedienungshinweise**

Dieser Abschnitt enthält alle Informationen, die Sie zur Arbeit mit dem Applicationboard benötigen. Die Hinweise erfolgen in knapper, stichpunktartiger Form und enthalten nur das Nötigste. Wenn Sie mehr über das Applicationboard wissen wollen, lesen Sie bitte den Abschnitt "Aufbau und Funktionsweise".

#### **oben, unten, links, rechts?**

• bei allen weiteren Angaben wird davon ausgegangen, daß das Applicationboard mit der rechten oberen Ecke nach rechts oben weisend vor Ihnen liegt

- die rechte obere Ecke ist die mit dem Poti
- was ist hier das Poti? Das ist das einzelne, nahezu runde Teil von ca. 1 cm Durchmesser

#### **die ControlUnit aufstecken:**

- stecken Sie die Unit auf die zwei zwanzigpoligen Stiftleisten im linken Platinenbereich
- achten Sie auf die drei Führungsstifte und darauf, daß kein Pin der Stiftleisten verbogen wird

#### **Spannung anlegen**

- 9 V Gleichspannung an die Schraubklemme am Applicationboard (unterer Rand) anlegen
- links Minus, rechts Plus
- bei Verpolung geht nichts kaputt, es funktioniert nur nicht

#### **mit dem PC verbinden und programmieren:**

- Sie können die ControlUnit auf dem Applicationboard aufgesteckt programmieren
- verbinden Sie dazu die aufgesteckte ControlUnit per Nullmodem- und Adapterkabel mit dem PC (siehe Anleitung zur ControlUnit) und schalten Sie die Spannungsversorgung am Applicationboard ein
- Programmierbeispiele zum Zugriff auf die Hardware des Applicationsboards befinden sich auf der Diskette, die dem Applicationsboard beiliegt (bei BIN 95 06 29) bzw. die der C-Control-Plus-Unit beiliegt (bei BIN 12 40 95)

#### **das Display aufstecken:**

• stecken Sie den Displaykabelverbinder so auf den 14-poligen Stecker am oberen Platinenrand, daß bei nichtverdrehtem Flachbandkabel die Anzeige zu Ihnen weist

#### **die Tastatur aufstecken:**

- stecken Sie den Tastaturkabelverbinder so auf die 13-polige Stiftleiste im mittleren Platinenbereich, daß bei nichtverdrehtem Flachbandkabel die Zifferntasten zu Ihnen weisen
- wenn Sie die Tastatur benutzen wollen, muß der Key-AD-Jumper links neben den 13 Widerständen über der 13-poligen Stiftleiste auf die oberen beiden Pins gesteckt werden

#### **Sensormodule anschließen:**

- Sensormodule werden an dem 3x8-poligen Steckverbinder in der rechten unteren Platinenecke angeschlossen
- stecken Sie die dreipoligen Stecker der Sensormodule so auf, daß die weiße Ader des Kabels (Steckernase) zum Platineninneren zeigt und die schwarze Ader zum rechten Platinenrand
- wenn Sie die von Conrad Electronic als Zubehör angebotenen Sensormodule verwenden wollen, müssen Sie den Referenzspannungsjumper (Uref, mitte-unten auf der Platine) auf 2,5 V einstellen
- Wenn Sie den A/D-Kanal 8 benutzen wollen, müssen Sie den Key-AD-Jumper (siehe "die Tastatur aufstecken") auf die unteren beiden Pins stecken. Sie können dann keine Tastatur benutzen!

#### **Telemetriesender anschließen**

- zum Anschluß des Senders benötigen Sie ein vierpoliges Verbindungskabel (max. 2 m) mit vierpoligen Buchsen an beiden Enden; dieses Kabel ist momentan in Vorbereitung, läßt sich aber aus 1...2 Meter Litze (z. B. Conrad Electronic Best.-Nr. 10 83 75) und einer aufgeteilten einreihigen Buchsenleiste (z. B. Conrad Electronic Best.-Nr. 73 63 50) leicht herstellen (Lötkolben erforderlich)
- Pin 1 des Telemetriesenders ist der zur Gehäuseecke des Sendermoduls weisende Pin
- verbinden Sie den Telemetriesender mit Hilfe des vierpoligen Kabels mit dem Stecker Telem\_TX auf dem Applicationboard (Platinenmitte), achten Sie darauf, daß Pin 1 des Senders auf den GND-Pin am Stecker Telem\_TX geht

verbinden Sie nach der Programmierung die Pins RX/TX auf dem Applicationboard mit den Pins RX'/TX' am Schnittstellenstecker der ControlUnit mit Hilfe des kleinen zweipoligen Kabels (dem Applicationboard beiliegend)

#### **Telemetrieempfänger anschließen:**

- legen Sie eine frische 9 V-Block-Batterie oder einen geladenen 9 V-Block-Akku in das Batteriefach des Empfängers ein
- stecken Sie das vierpolige Anschlußkabel des Empfängermoduls auf den Stecker Telem\_RX am Applicationboard, achten Sie darauf, daß die weiße Ader des Anschlußkabels (Pin 1) auf den GND-Pin am Stecker Telem\_RX geht
- verbinden Sie nach der Programmierung die Pins RX/TX auf dem Applicationboard mit den Pins RX'/TX' am Schnittstellenstecker der Control-Unit mit Hilfe des kleinen zweipoligen Kabels (dem Applicationboard beiliegend)

#### **Telemetrieempfänger am PC anschließen**

• wenn Sie Daten, die ein C-Control-System mit Telemetrie-Sendermodul aussendet, am PC direkt empfangen wollen, müssen Sie den Telemetrieempfänger über ein Adaptermodul (Conrad Electronic Best.-Nr. 10 86 69) an einer freien 25-poligen seriellen Schnittstelle des PCs anschließen

## **Aufbau und Funktionsweise des Applicationboards**

Das Applicationboard besteht aus einer Platine von halbem Euroformat (ca. 100mm x 80mm). Im linken Bereich befinden sich zwei 20-polige Stiftleisten sowie drei Führungsstifte zum Aufstecken einer C-Control/ BASIC oder C-Control plus ControlUnit. Im rechten Bereich liegen einige elektronische Bauelemente und Steckverbinder, deren Funktion nachfolgend beschrieben wird.

#### **Spannungsstabilisierung**

In der Mitte des unteren Randes befindet sich eine Schraubklemme zur Einspeisung der Versorgungsspannung.

Ein 78L05-Spannungsregler erzeugt aus der eingespeisten 9 V-Versorgungsspannung die stabilisierte 5 V-Betriebsspannung für die Control-Unit und das LCD. Eine weitere Stabilisierungsschaltung mit einem 317er Spannungsregler generiert ca. 6,5 V zur Versorgung der Sensormodule. Die beim Anschluß von Sensormodulen benötigte Referenzspannung von 2,5 V liefert die Referenzspannungsquelle TL431.

#### **A/D-Ports zum Anschluß von Sensoren**

Rechts neben den Bauelementen zur Spannungsstabilisierung befindet sich ein 8x3-poliger Steckverbinder zum Aufstecken von Sensormodulen. Die Sensormodule werden mit 6,5 V Betriebsspannung versorgt (mittlere Stiftreihe, Masse an der äußeren Stiftreihe). Sie generieren an ihrem Ausgang eine von der Meßgröße abhängige Spannung von 0 bis 2,5 V. Daher muß der Referenzspannungsjumper auf dem Applicationboard auf 2,5 V stehen.

Die Sensorausgangssignale (innere Stiftreihe) werden auf dem Applicationboard mit den A/D-Eingängen der aufgesteckten ControlUnit verbunden. Das achte Sensorsignal läuft auf dem Applicationboard über einen Jumper. Dieser verbindet entweder das Sensorsignal oder alternativ das Ausgangssignal der 12-Tasten-Tastatur mit dem achten A/D-Port der ControlUnit.

#### **Anschluß einer 12-Tasten-Tastatur**

Am achten A/D-Port kann alternativ zu einem Sensorsignal das Ausgangssignal einer 12-Tasten-Tastatur eingespeist werden. Die Tastatur wird dazu auf den 13-poligen Steckverbinder des Applicationboards gesteckt. Beachten Sie die Lage von Pin 1 ganz links.

Wie funktioniert das Einlesen der Tasten? Auf dem Applicationboard befindet sich eine Reihenschaltung von 12 gleichgroßen Widerständen (1k), zwischen der Referenzspannung und Masse. 11 Tastaturkontakte gehen der Reihe nach an die Knoten zwischen den Widerständen, der

zwölfte geht an Masse. Wird eine Taste gedrückt, so ergibt sich am Ausgang der Tastatur (Pin 1) eine charakteristische Spannung. Diese Spannung wird bei entsprechend gesetztem Jumper durch den achten A/D-Port der ControlUnit in eine Zahl umgewandelt. Die Zahlen für die einzelnen Tasten liegen jeweils um etwa den Wert 23 auseinander. So kann jede Taste eindeutig referenziert werden.

Ein 100k-Pullup-Widerstand sorgt dafür, daß sich, auch wenn keine Taste gedrückt wird, ein definierter Signalpegel am Tastaturausgang einstellt. Die Vorteile der analogen Tastaturabfrage liegen darin, daß nur ein Analogport benötigt wird, und der Programmaufwand zur Tastenerkennung sehr gering ist. Die Nachteile bestehen darin, daß zusätzliche Hardware in Form der Widerstände benötigt wird, und daß beim Drücken mehrerer Tasten gleichzeitig diese nicht beide erkannt werden können. Am Ausgang liegt dann der Wert der dominierenden Taste.

#### **Anschluß und Ansteuerung eines Displays (LCD)**

Am oberen Rand des Applicationboards kann per 14-poligem Stecker ein 2x16-Zeichen-LCD angeschlossen werden. Die Schnittstelle zum Display beinhaltet 5 V-Versorgung, Masse, Kontrastregler (Poti in der rechten oberen Ecke des Applicationboards), acht Datenleitungen und drei Steuerleitungen. Um Ports zu sparen, wird das Display im 4-Bit-Modus betrieben. Dadurch bleiben vier der acht Display-Datenleitungen unverbunden. Die anderen vier Datenleitungen sowie die Steuerleitungen gehen auf Port 9 bis Port 15 der ControlUnit.

Die zur Ansteuerung des Displays erforderlichen Signale sowie die Übergabe von Anzeigedaten übernehmen Softwaremodule, die sich auf der mit dem Applicationboard ausgelieferten Diskette befinden. Wie die Einbindung der Module in Ihre Projekte unter C-Control/BASIC bzw. C-Control plus erfolgt, entnehmen Sie bitte den Informationsdateien auf der Diskette.

#### **Telemetriesender und -empfänger am Applicationboar d**

Mit den getrennt erhältlichen Telemetriesender/-empfänger-Modulen können Daten der seriellen Schnittstelle drahtlos übertragen werden.

Je nach Kombination eröffnen sich damit folgende Möglichkeiten:

- Kommunikation zweier C-Control-Anwendungen miteinander unidirektional mit einem Sender an Applicationboard 1 und einem Empfänger an Applicationboard 2 oder bidirektional (zeitversetzt halbduplex) mit je einem Sender und Empfänger an jedem Applicationboard)
- drahtlose Kommunikation von mehr als zwei C-Control-Anwendungen miteinander - jede ausgerüstet mit je einem Sender und Empfänger; erforderlich ist dazu ein geeignetes Netzwerkprotokoll (in der Anwendungssoftware zu implementieren, nicht im Lieferumfang!)
- Fernmessen (=Telemetrie) mit Datenübertragung zu einem PC; dazu wird ein Sender an einem Applicationboard und ein Empfänger per Schnittstellenadapter am PC angeschlossen; erforderlich dazu ist eine Software für Empfang und Visualisierung der Daten am PC (nicht im Lieferumfang!)

In der Platinenmitte des Applicationboards liegen zwei vierpolige Stiftreihen zum Anstecken von Telemetrie-Sender und -Empfänger. Da die Sende- und die Empfangsleitung nicht an den zwei zwanzigpoligen Stiftleisten der ControlUnit abgreifbar sind, erfolgt die Verbindung mit dem Applicationboard über ein kurzes zweipoliges Kabel.

Zwei Transistor-Inverter auf dem Applicationboard passen die Pegel der Sender-/Empfängersignale in erforderlicher Weise an die serielle Schnittstelle der ControlUnit an.

#### **Acht freie Digitalports**

Am rechten Rand, über den Sensor-Steckverbindern, befindet sich ein 10 poliger Steckverbinder. An diesem sind acht freie Digitalports (Port 1 bis Port 8) zugänglich. Außerdem werden die 5V-Betriebsspannung (max 50 mA!) sowie GND-Pegel (Masse) herausgeführt. Hier können beliebig weitere Hardwarekomponenten ausgeschlossen werden. Lesen Sie dazu den Abschnitt "Beschaltung der Digitalports" in der Anleitung zur ControlUnit.

#### **Anschlußplan**

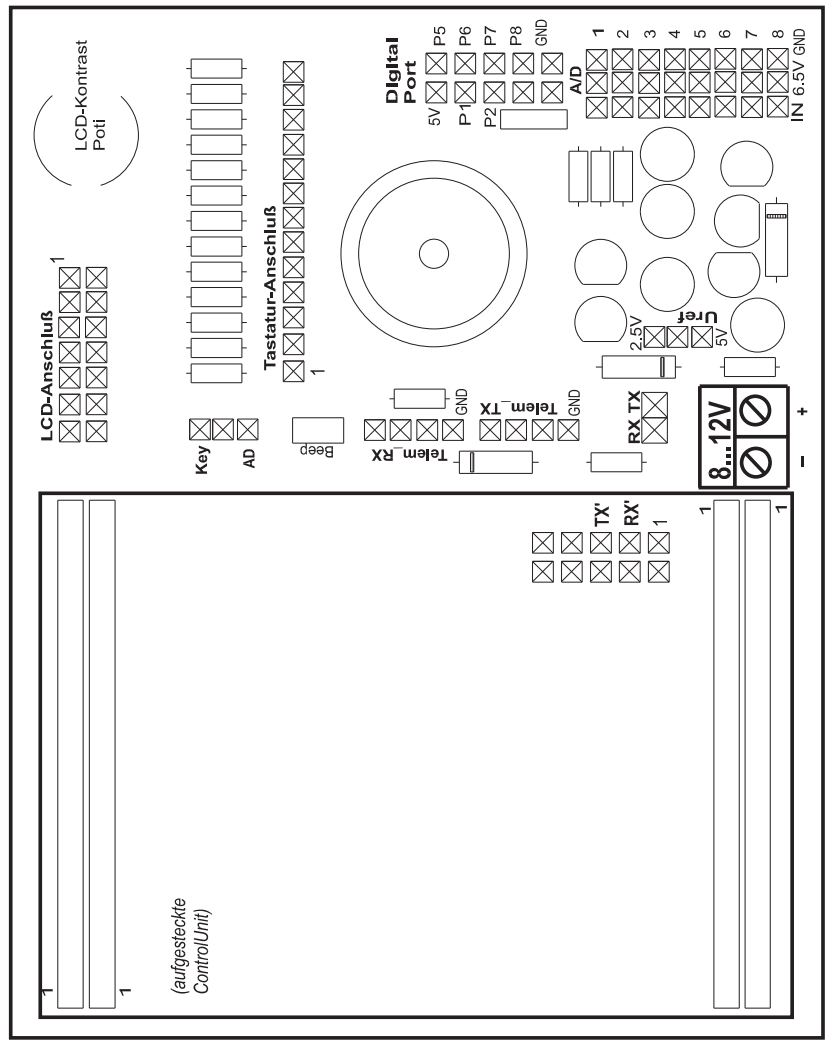

**C-Control Application Board** 

#### **Technische Daten**

**Betriebsspannung Ub........: 8...12 V Gleichspannung, 150 mA**

**Abmessungen ....................: ca. 100 mm x 80 mm**